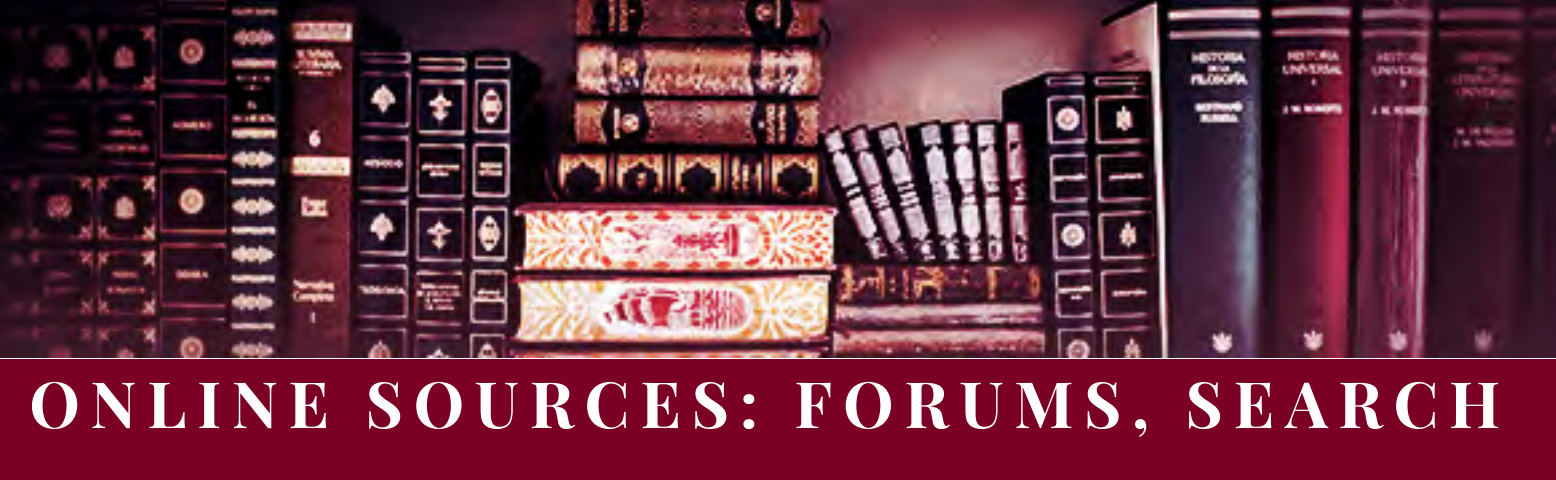

# **ENGINES, SOCIAL MEDIA**

Need a little guidance or wonder how to use these tools & tips? [Refer back to the original post here.](http://jenniwiltz.com/historical-research-forums-search-engines-social-media)

# **T OOLS**

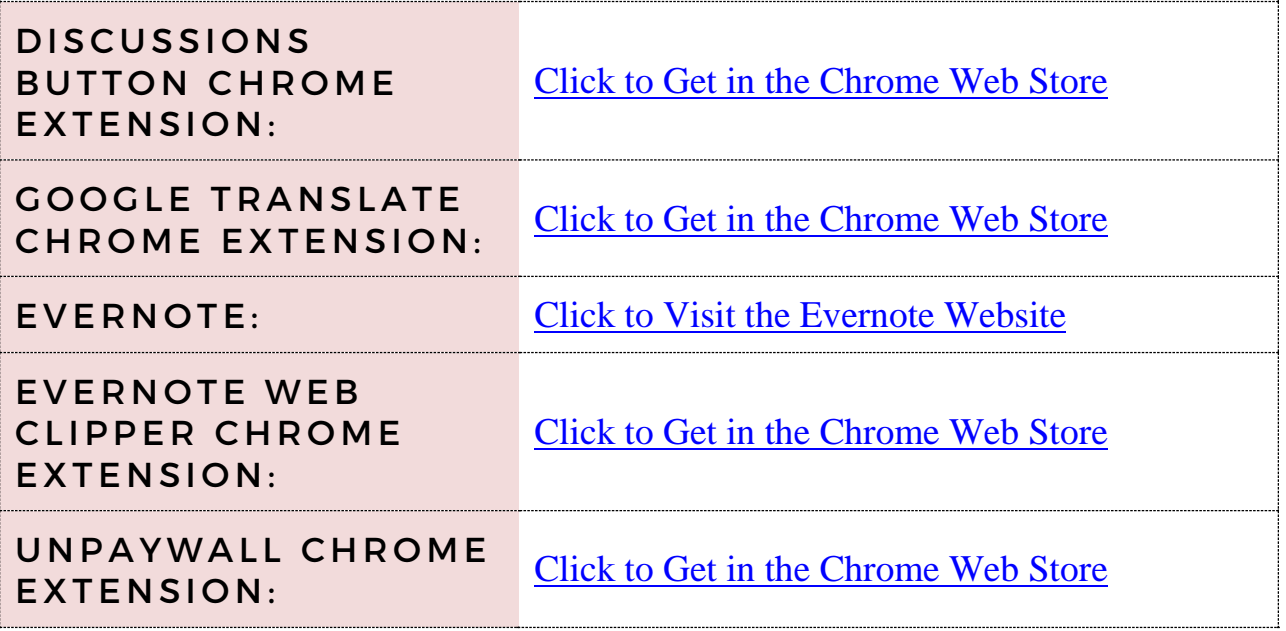

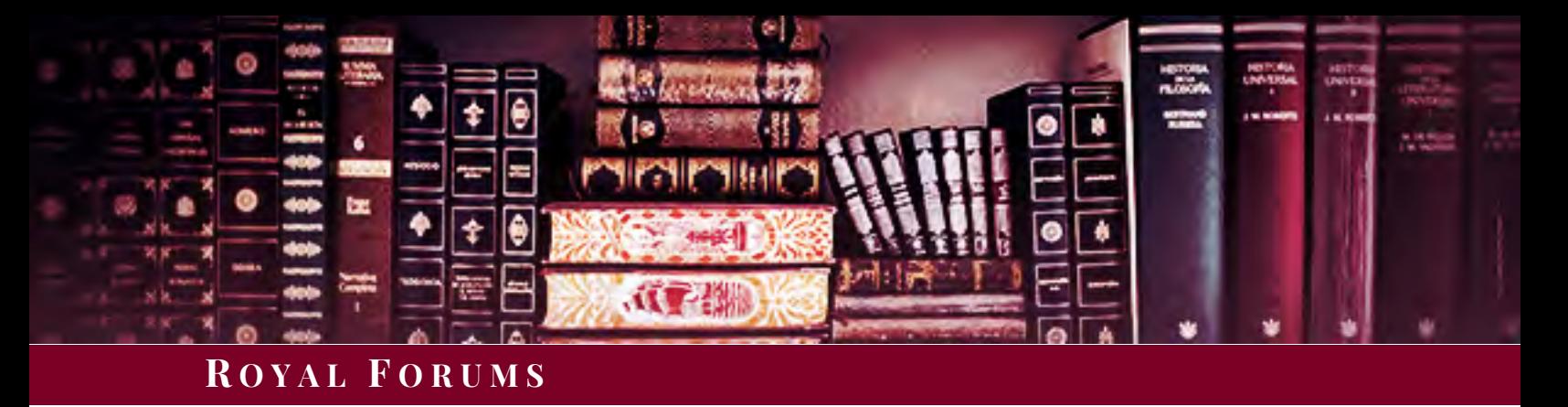

FORUMS OFTEN INCLUDE POSTS FROM AUTHORS, EXPERTS, EYEWITNESSES, RELATIVES, OR PEOPLE WITH DIFFICULT-TO-SOURCE INFORMATION ON YOUR SUBJECT.

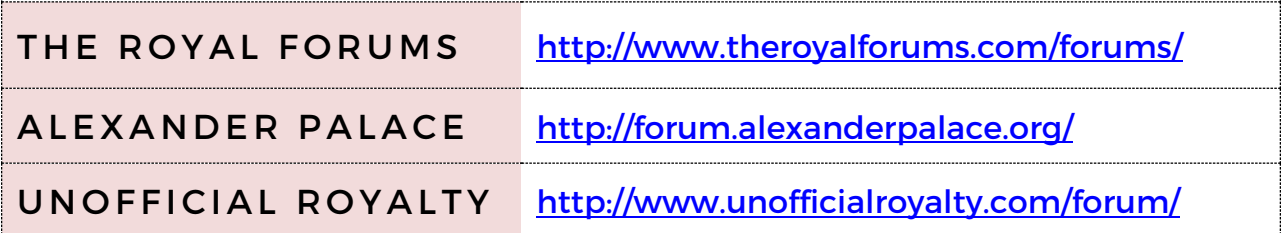

#### TIPS:

- *Trust but verify.* These are not peer-reviewed academic sources. Be sure to double-check the facts you find here.
- *Rather start from Google?* Use the **Discussions Button for Google Search** Chrome extension to do a Google search for forum results only. Once you install the extension, your search results will have "Discussions" as a filter option along the top (in addition to the usual filters like news, images, videos, etc.).
- *Don't want to use the extension?* Add the following to the end of your Google search query: inurl:forum|viewthread|showthread|viewtopic|showtopic|"index.php?topic" | intext:"reading this topic"|"next thread"|"next topic"|"send private message"

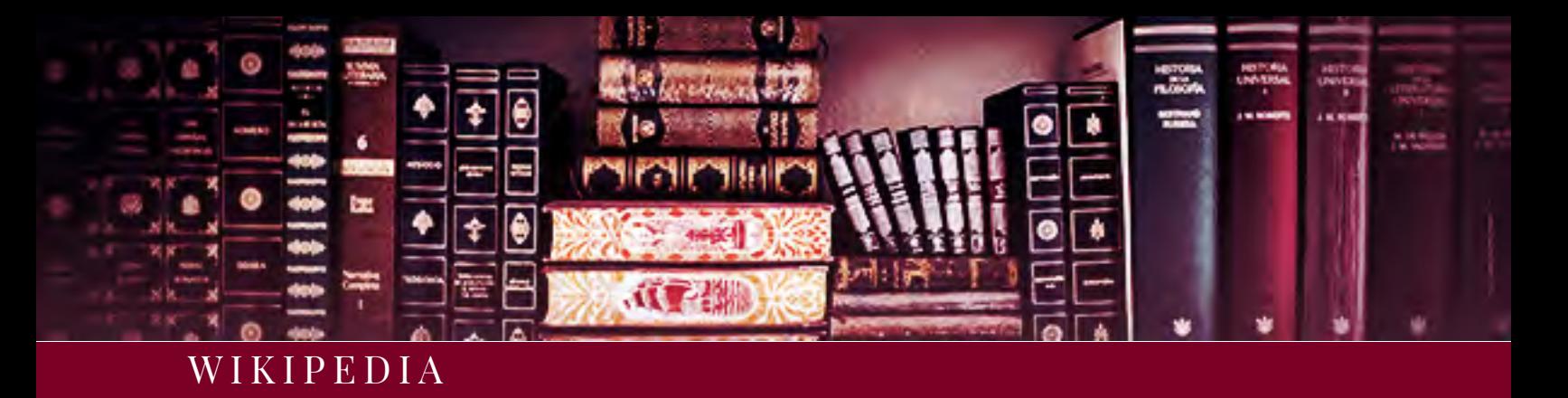

# WIKIPEDIAS IN OTHER LANGUAGES MAY HAVE MORE OR DIFFERENT INFORMATION ON YOUR SUBJECT.

# **CURRENT OR PAST EUROPEAN MONARCHIES**

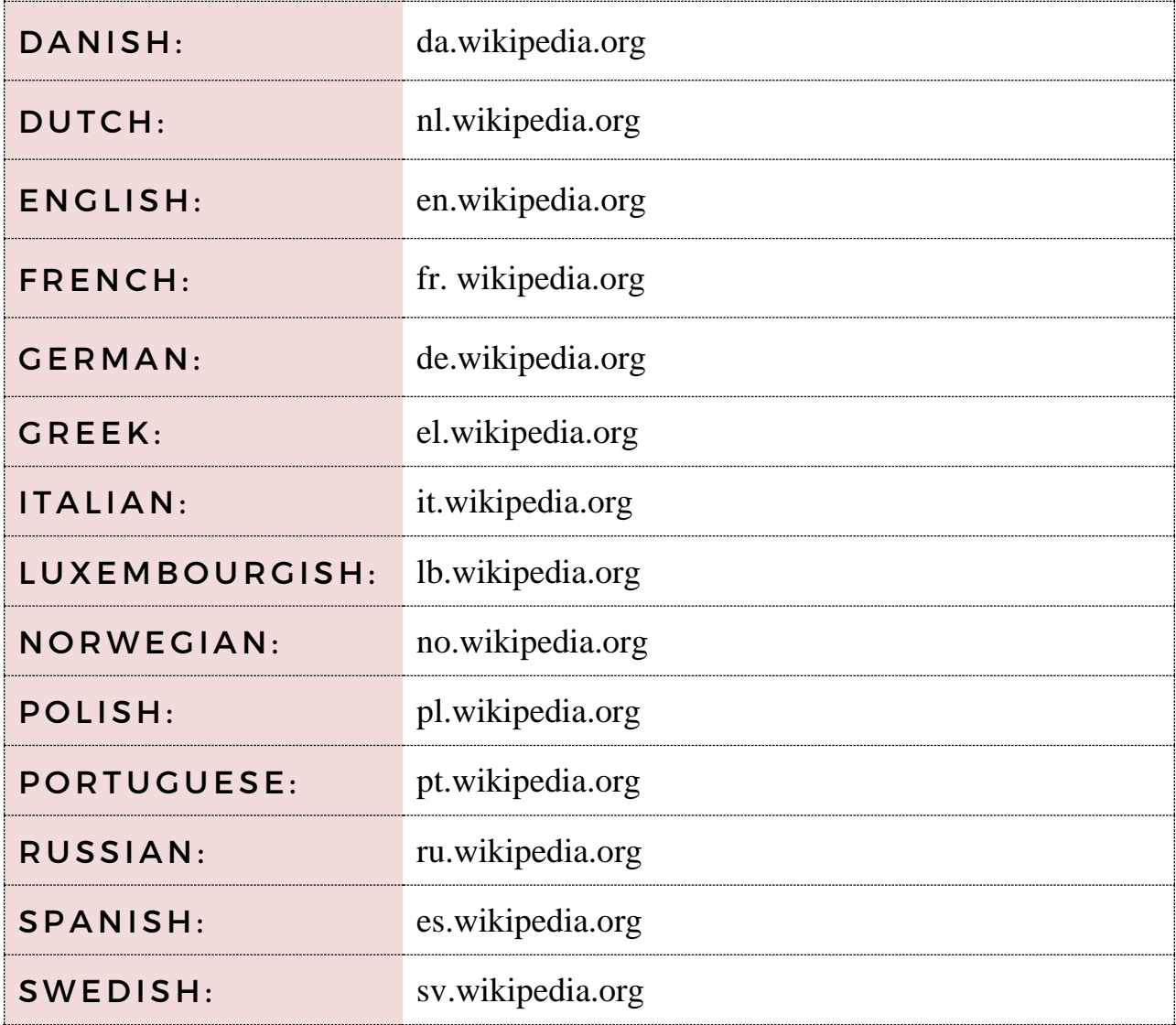

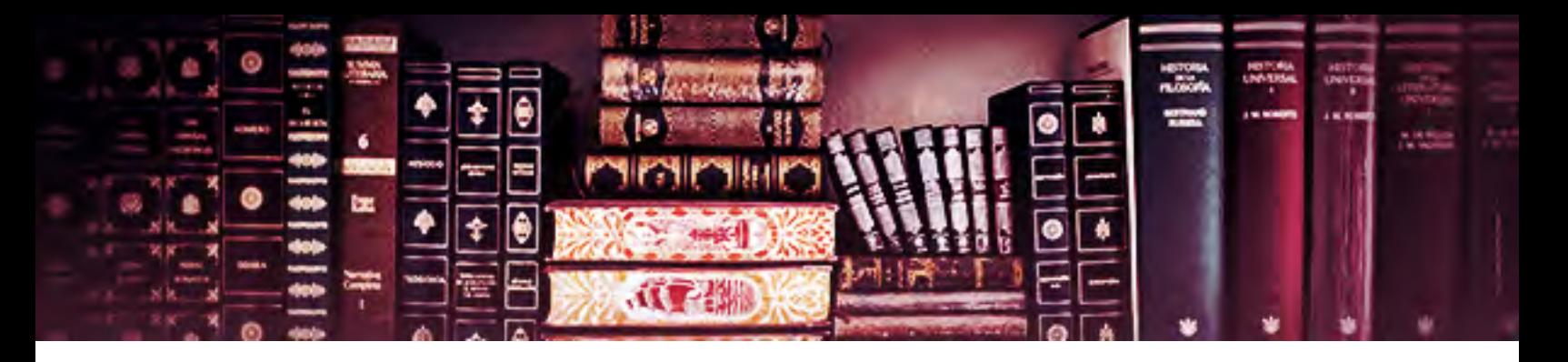

# FORMER ROMANOV DOMAINS

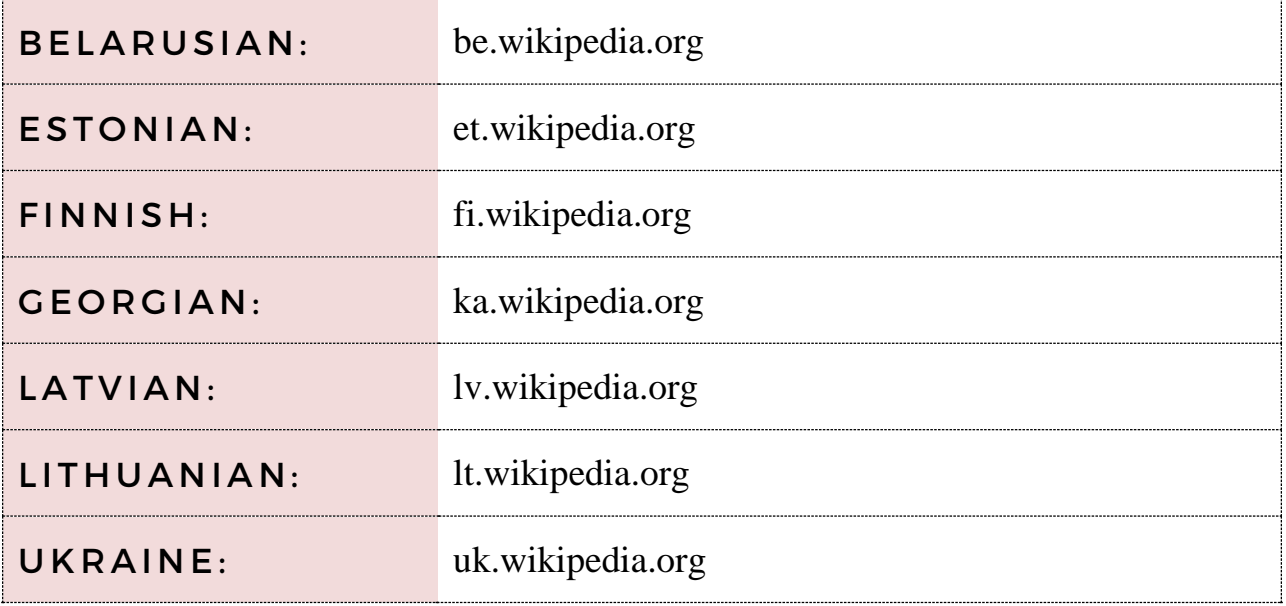

# GREAT BRITAIN

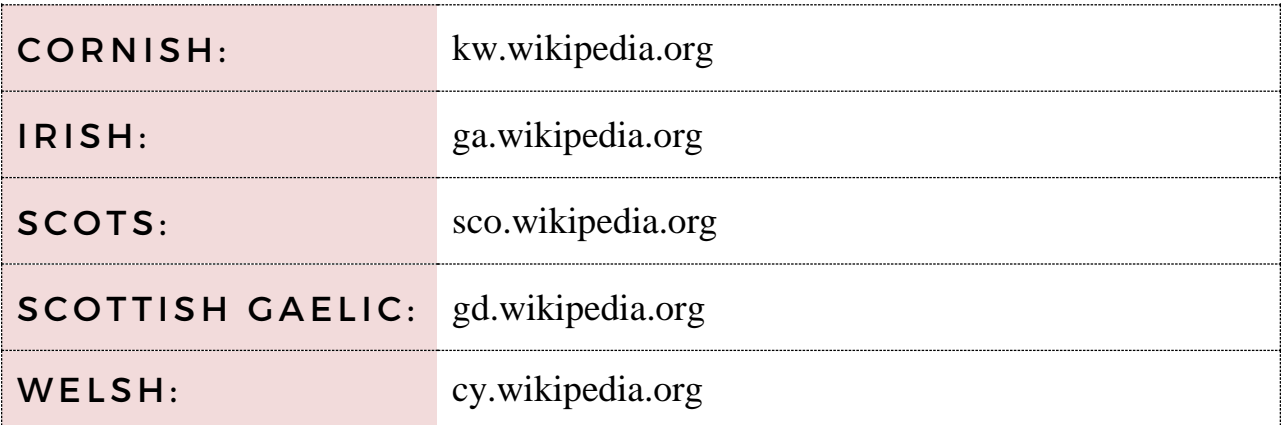

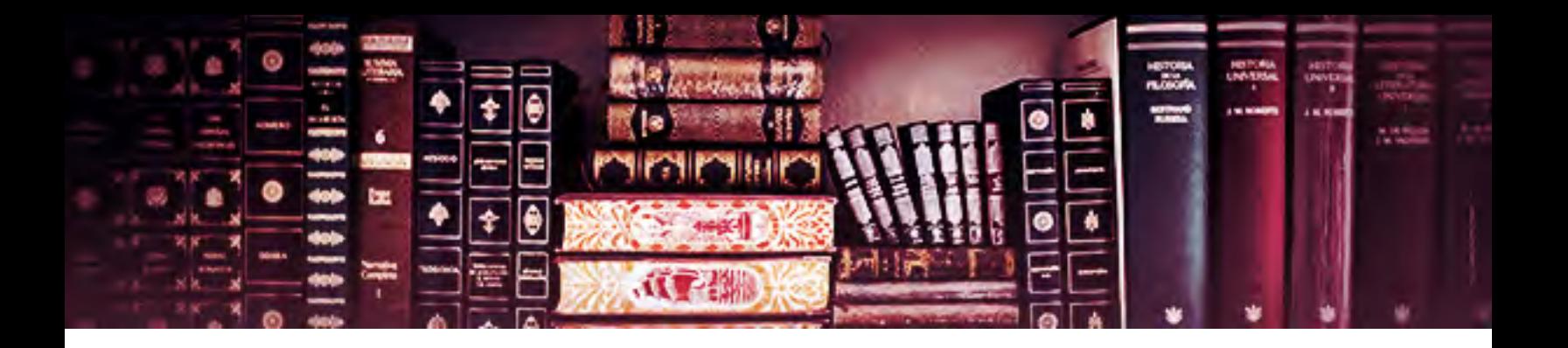

# FORMER OTTOMAN AND/OR HABSBURG DOMAINS

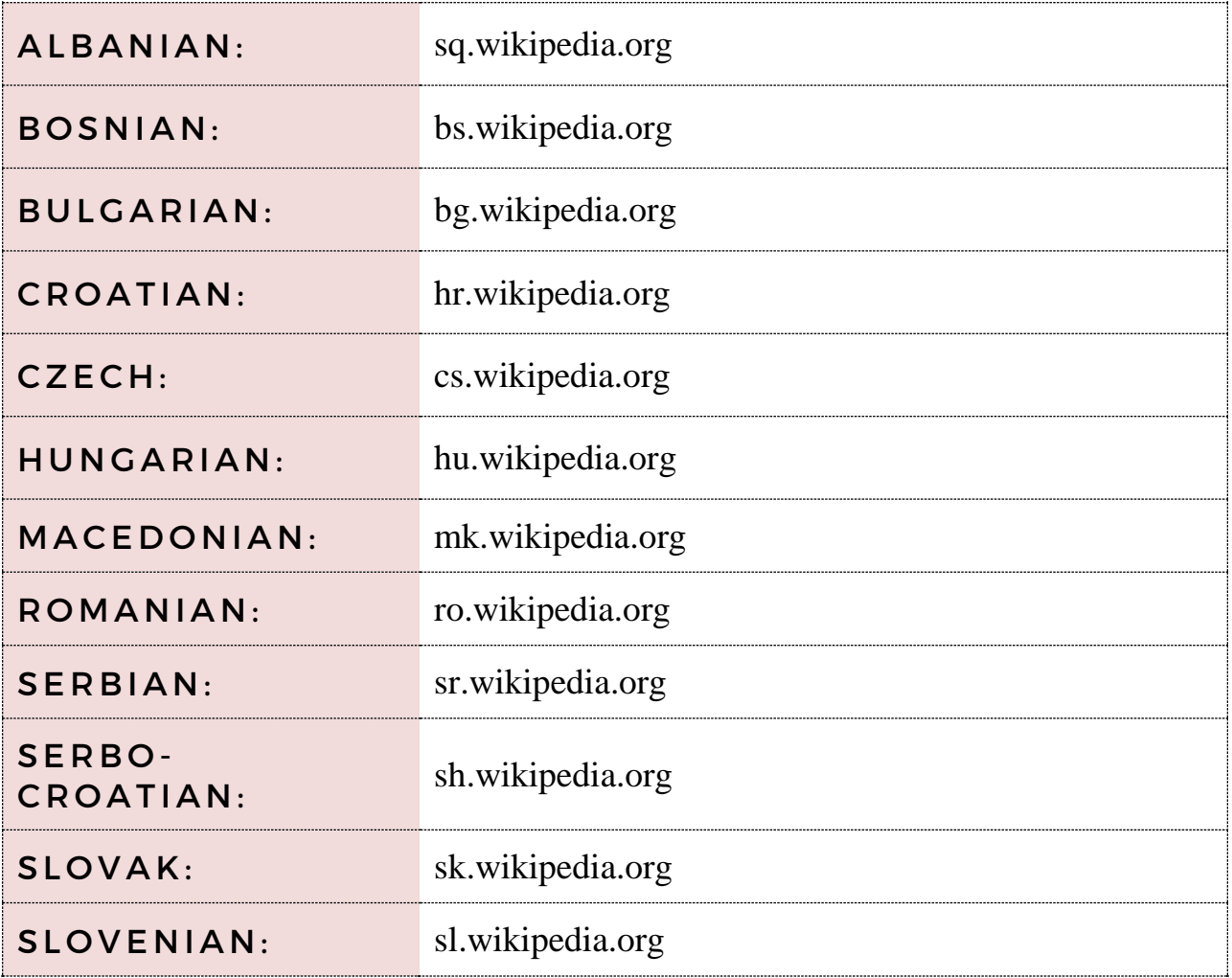

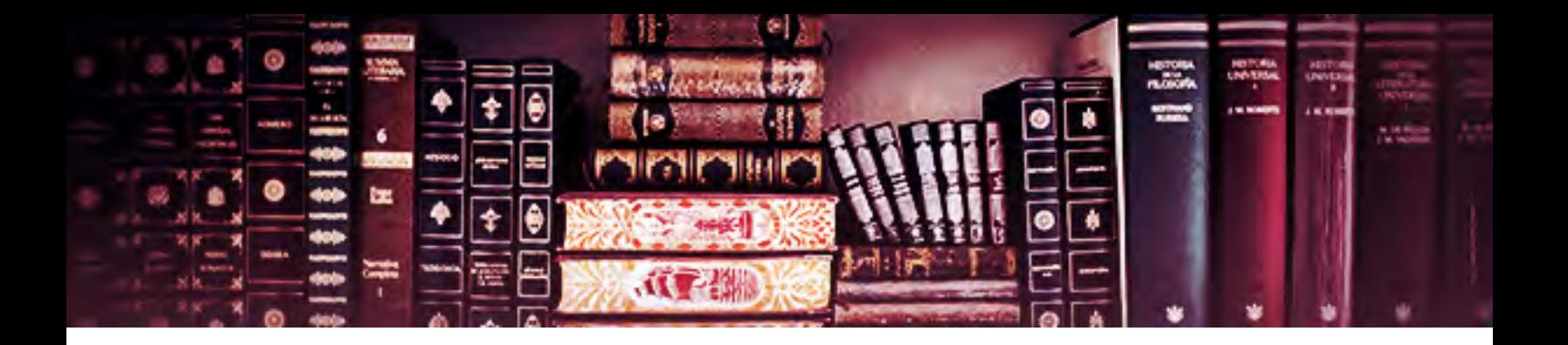

#### WIKIPEDIA TIPS:

- *Verify everything.* A helpful starting place? Yes. A place to come to definitive conclusions? No.
- *Want to get to Wikimedia Commons from Wikipedia?* Right-click the subject's featured image to open the image's repository page. Look for the text: "This is a file from the Wikimedia Commons. Information from its description page there is shown below." Click the hyperlinked portion of that text ("its description page there") to be taken to the image's page on Wikimedia Commons. Scroll to the bottom of the page to see other categories that image is in – chances are, you can access the subject's main page. If the categories aren't what you want, use the Wikimedia Commons search box at the top right of the page.

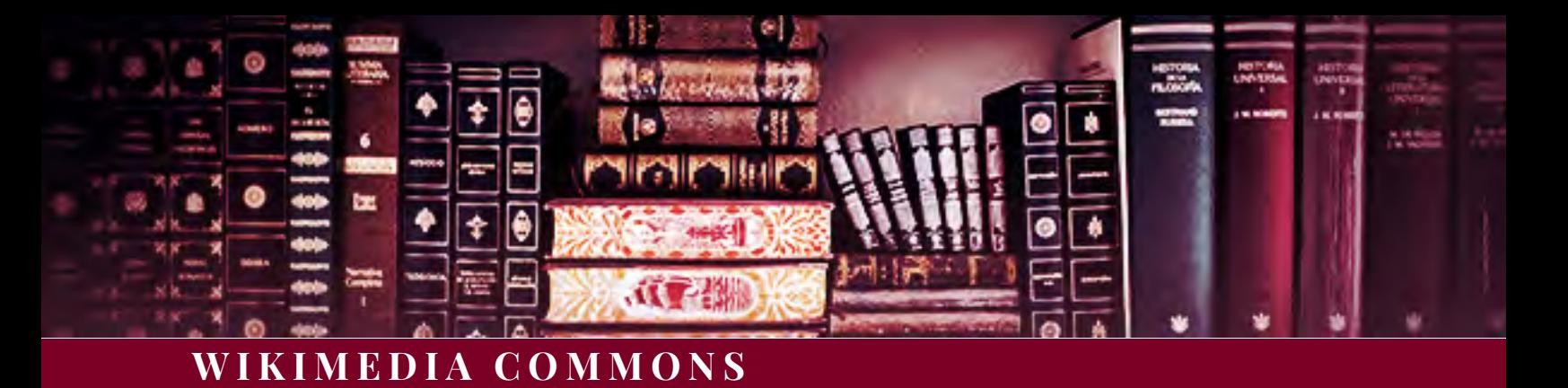

YOU CAN LEARN A LOT FROM IMAGES - WHAT YOUR SUBJECT LOOKED LIKE, WHERE THEY WERE AT A PARTICULAR DATE AND TIME, WHO THEY HUNG OUT WITH, WHO PAINTED THEM, WHO PHOTOGRAPHED THEM, ACTIVITIES THEY ENGAGED IN (HUNTING, SHOOTING, SMOKING, DRIVING, ETC.) AND MORE.

WIKIMEDIA WINIMEDIA<br>COMMONS: COMMONS

#### TIPS:

- *Always check for more categories.* Navigate to the bottom of any Wikimedia Commons page. If that image is used in other categories (galleries), you'll see them listed there.
- *Don't see any helpful categories?* Don't rely on them. Always search manually for your subject under all his or her names and titles.

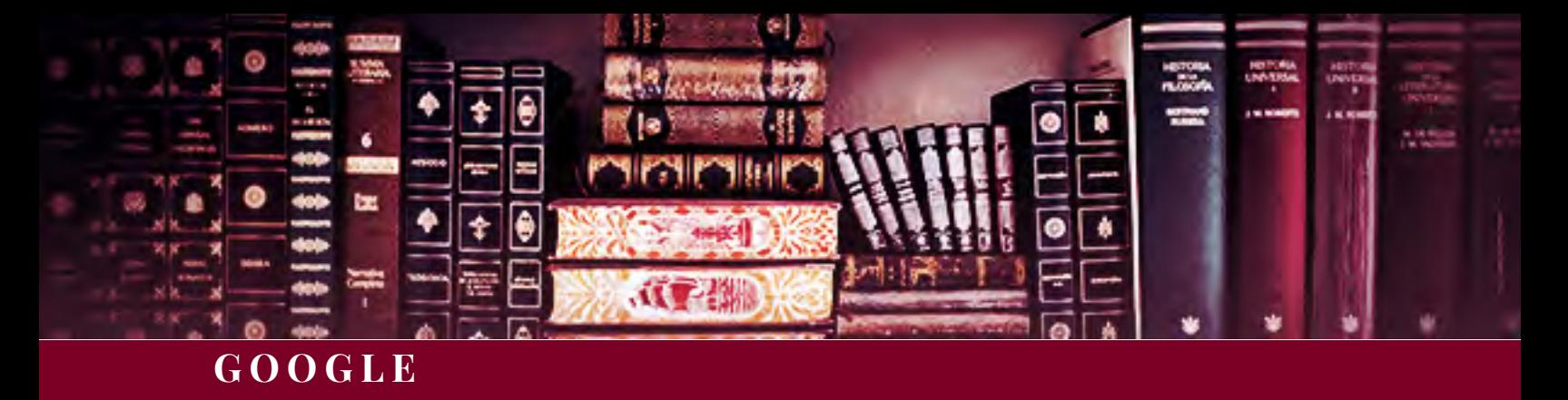

# SEARCH SMARTER

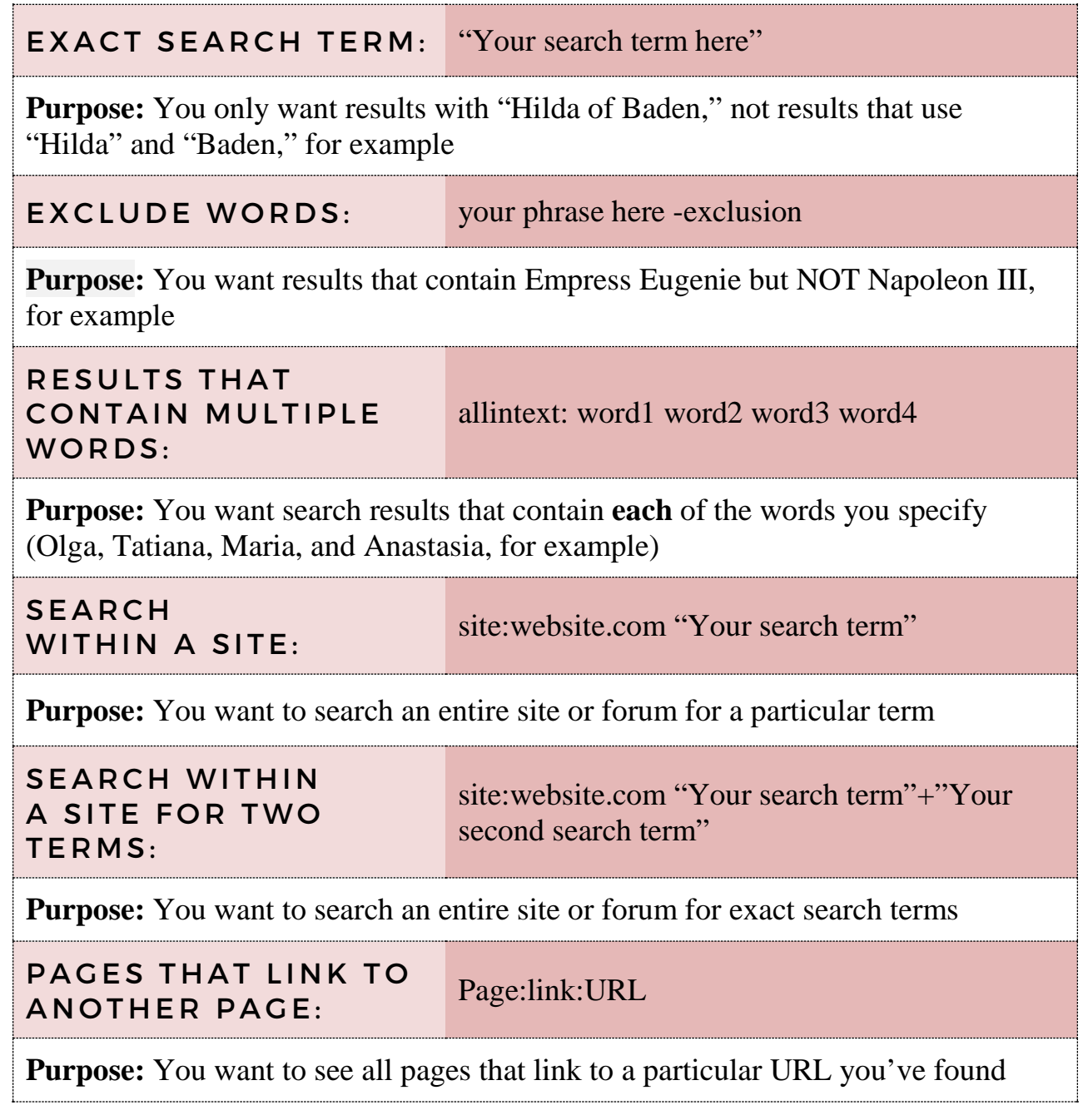

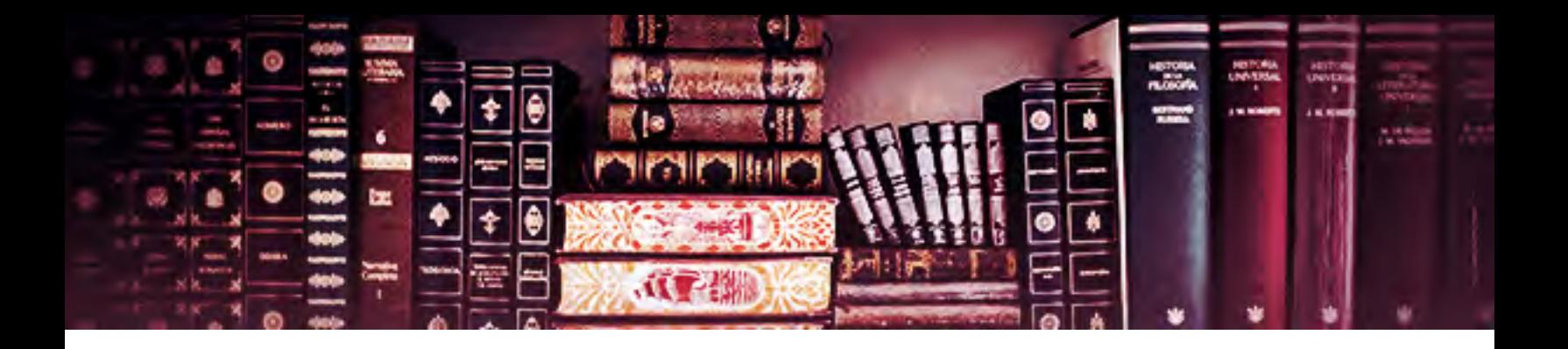

### USE ADVANCED SEARCH & SCHOLAR

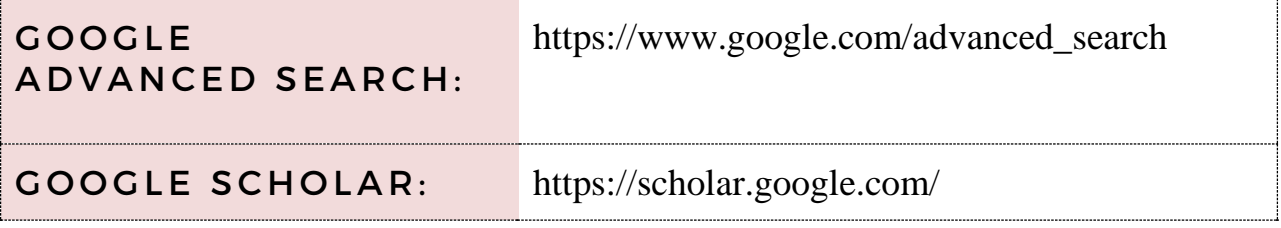

# USE GOOGLE'S DOMAINS IN OTHER COUNTRIES TO FIND DIFFERENT SOURCES.

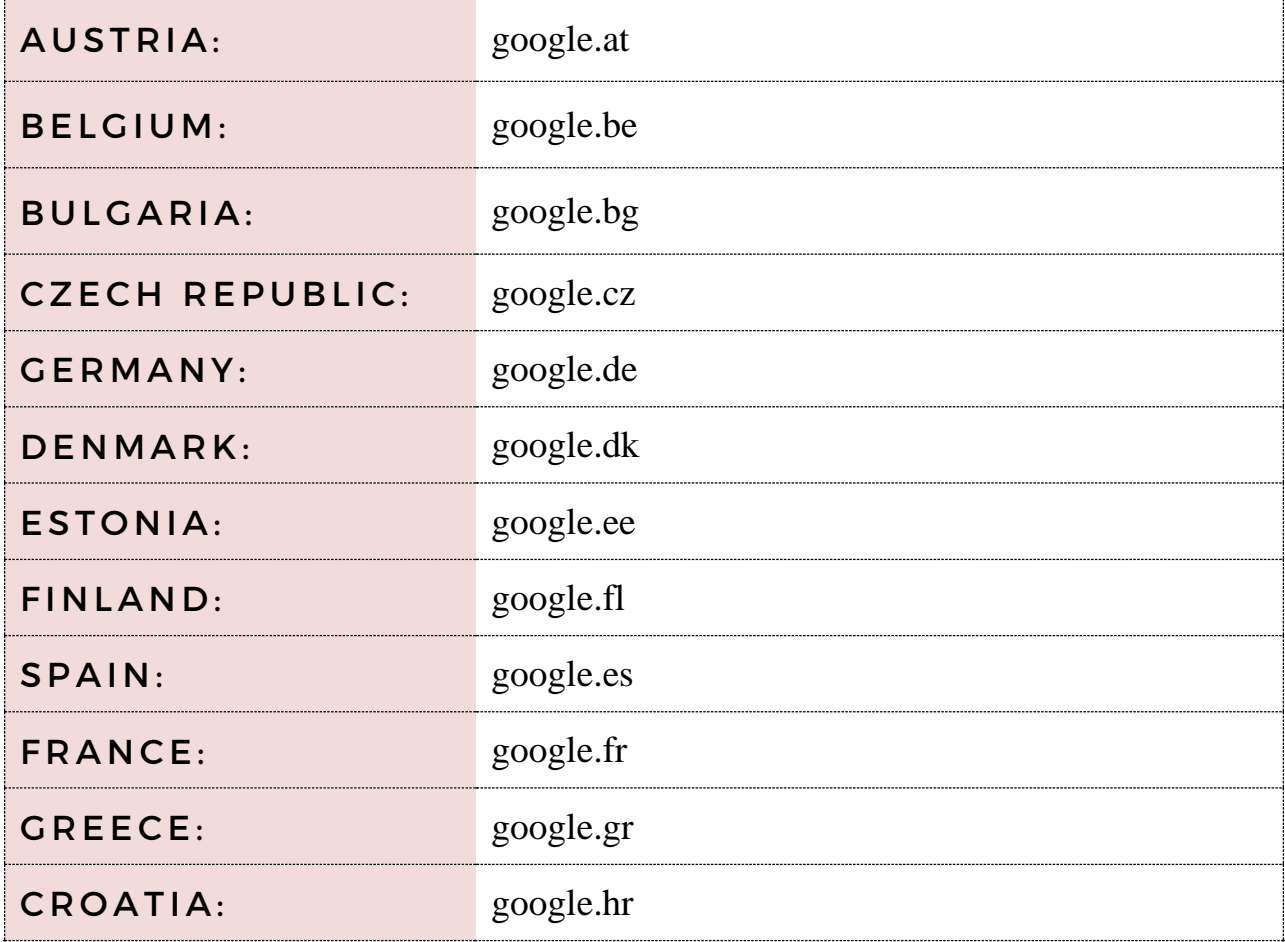

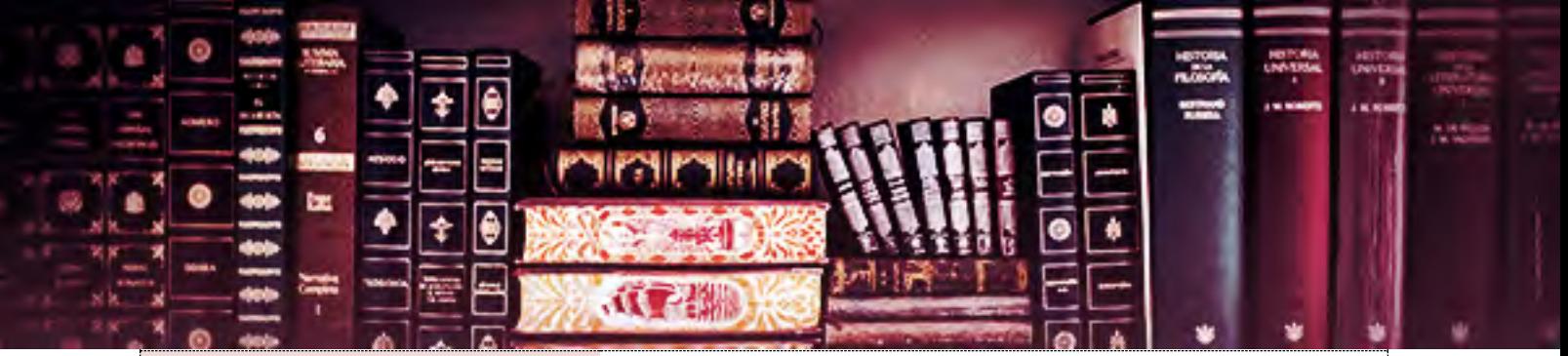

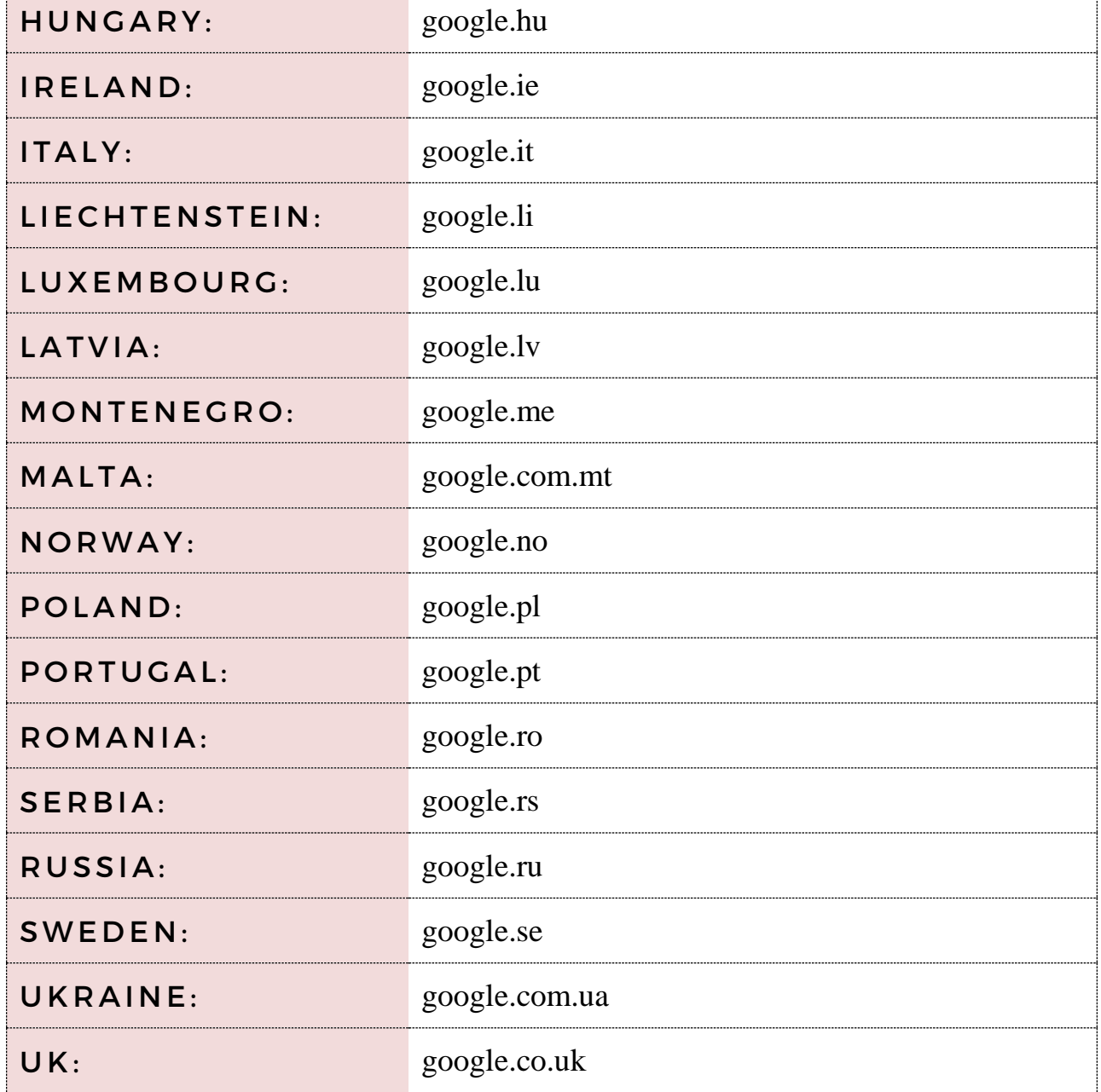

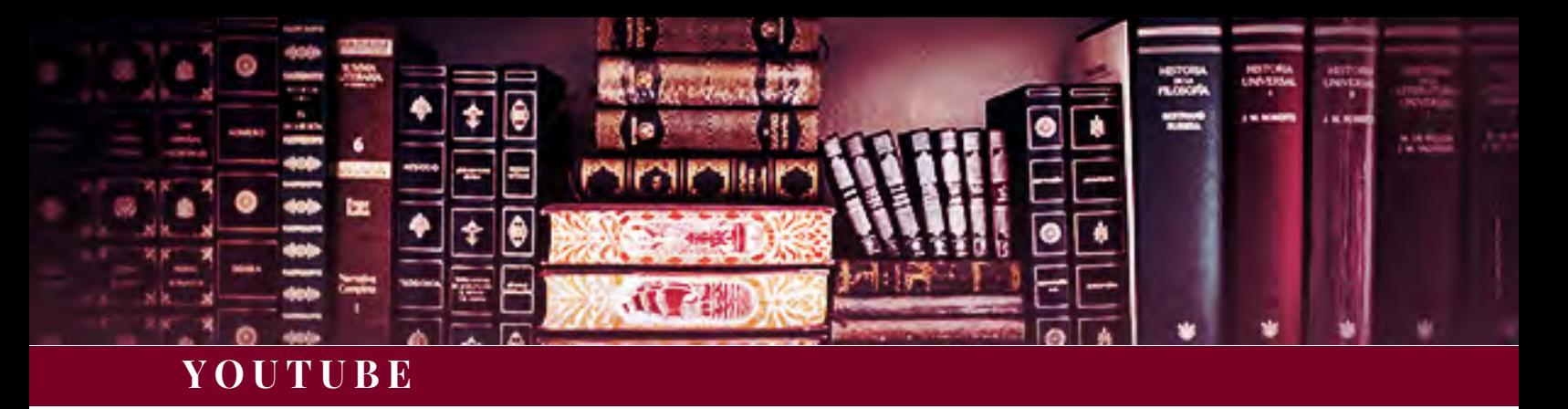

FIND DOCUMENTARIES, OLD NEWSREELS, PHOTO MONTAGES, AND MORE THAN CAN GIVE YOU MORE INFO ON YOUR SUBJECT.

### HELPFUL HISTORIC FOOTAGE CHANNELS

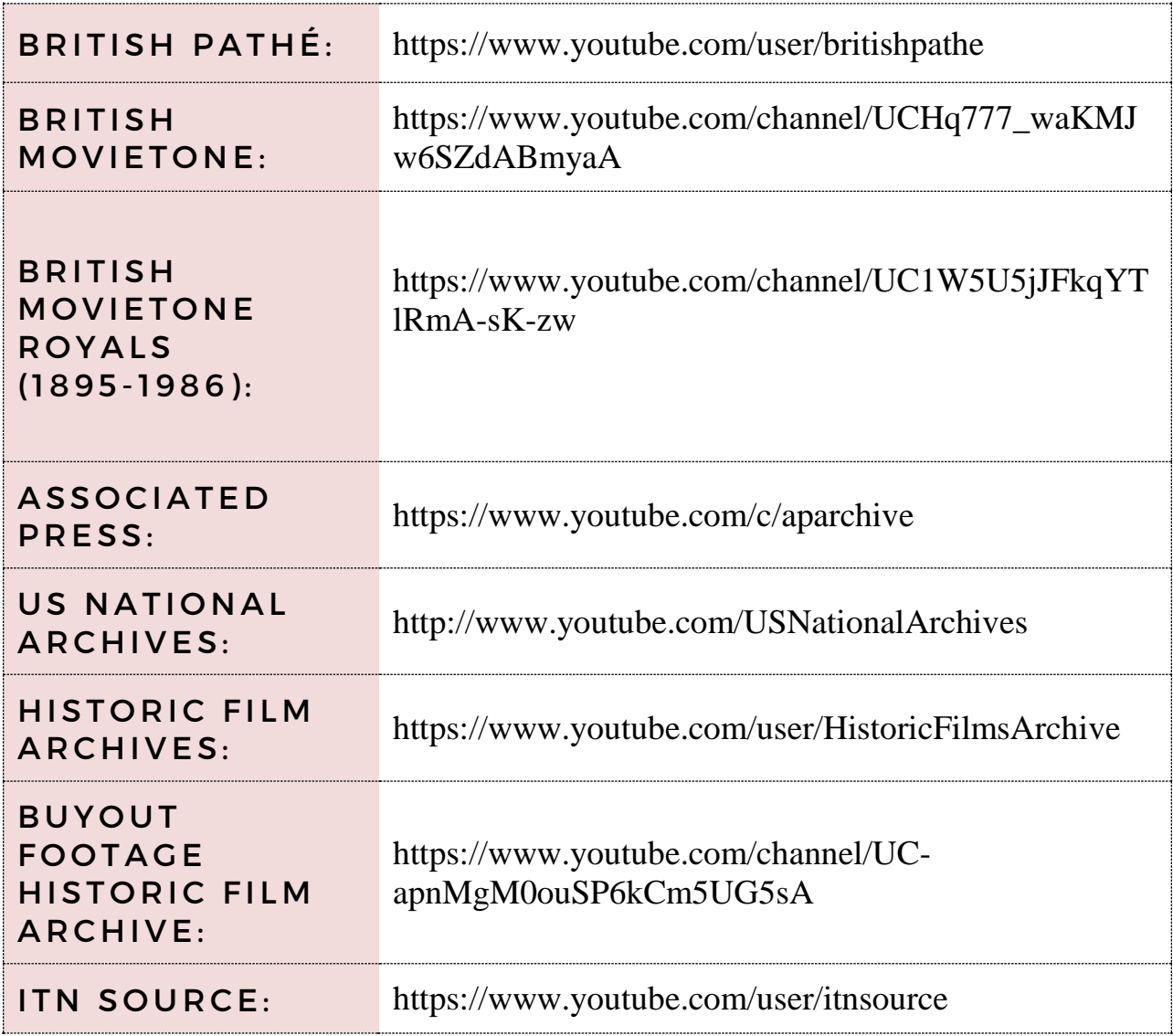